DataMAX Software Group, Inc. El Dorado Hills, CA USA

# Oracle JD Edwards LICENSE PLATE – PICK CONFIRM

This application processes the Sales Order Pick Confirm and attaches the picked items to a license plate.

RFgen Functional Documentation 2019

RFgen provides its customers Oracle-validated, ready-to-use suites of Open Source applications and a development environment that can be used to create new apps or to modify existing apps.

In this document is a description of the application, its workflow details and technical information.

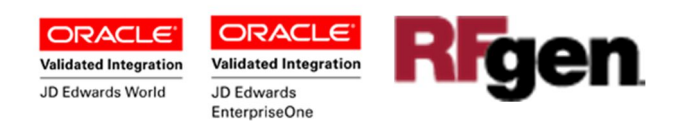

## JD Edwards: License Plate (LP) Pick Confirm Workflow

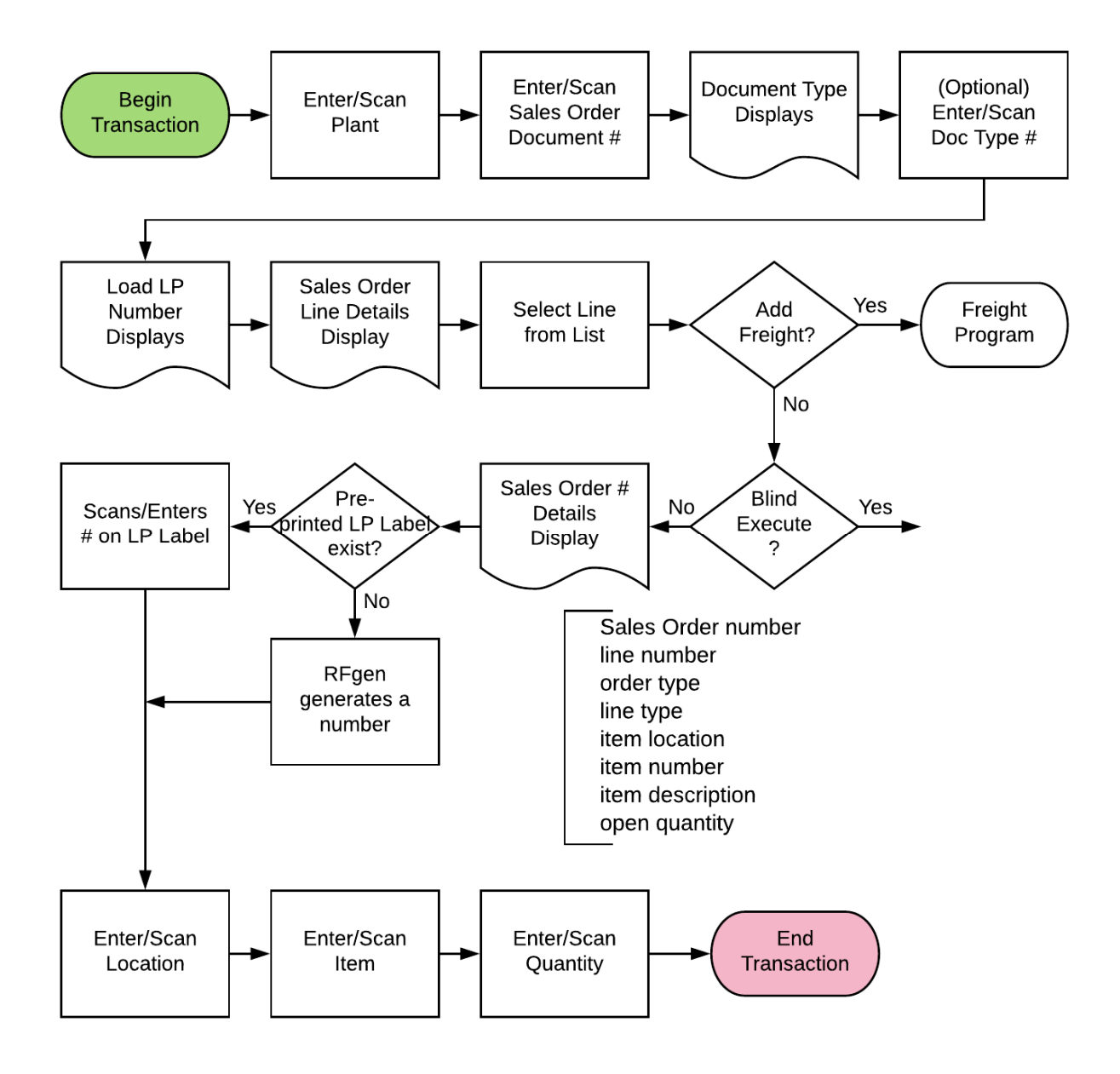

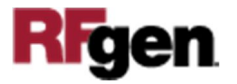

## FSOPC0100 LP – Pick Confirm

This application processes the Sales Order Pick Confirm and attaches the picked items to a license plate at the time the item was scanned (picked). The location and status of the line are updated during execution. If the To Loading location is not the same as picking location, RFgen calls JDE inventory transfer business functions at the same time of attach pick items to the pallet.

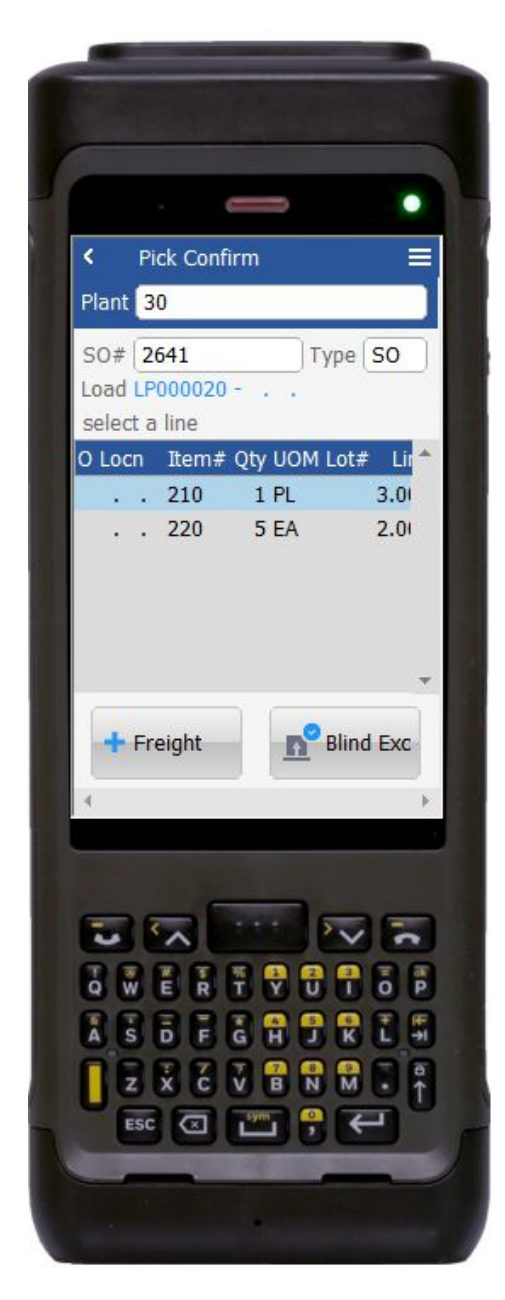

#### Description of Workflow (Page 1 of 2)

First the user scans, enters, or searches for a plant if one does not default from the user profile.

Second, the user scans, enters, or searches the sales order (SO) document number. RFgen validates if the sales order status is between the Next Status From and Next Status Through JDE program P4205 process options version from sales order detail file.

Third, RFgen retrieves the document type from sales order header file. The user scans, enters, or searches the order document type.

RFgen displays the sales order line items detail.

Next, the user selects the sales order line from the list.

The **Blind Exc** button will process all the line items from the list.

The **Freight** button will allow user to enter additional fees.

The arrow in the upper left corner, when clicked on, will take the user back to the menu.

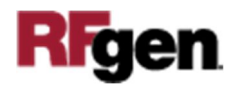

#### Description of Workflow (Page 1 of 2)

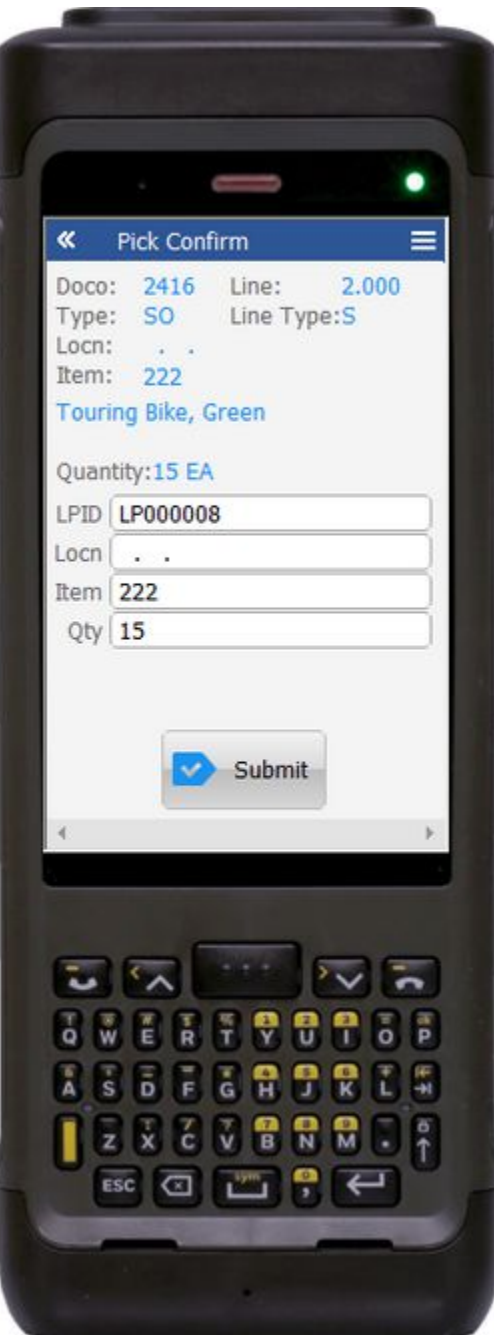

The RFgen displays Sales Order number, selected line number, order type, line type, item location, item number, item description and open quantity.

Next, the user scans/Enter pre-printed LP number label. RFgen validates if LP number is already existed from RFgen LP header table.

If the user did not scan or enter the LP number, RFgen will generate LP number. RFgen creates LP header record with the new LP number.

Then, the user scans or enters the location to confirm pick location from sales order detail line.

The user can search for a different pick location.

Next, the user scans or enters the item number to confirm picking the correct item.

Finally, the user scans or enters the picking quantity.

RFgen validates that the quantity cannot be over picked.

The user confirms all the entries are correct, and taps the **Submit** button to process the SO picking.

RFgen calls JDE business functions to update SO detail file status code. RFgen creates LP header

table F55101 and detail file F55102.

The arrow in the upper left corner, when clicked on, will take the user back to the previous page.

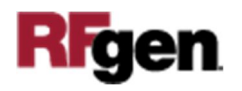

# Technical Information

The following describes the tables used for validation, search lists, or functions for a given prompt in this application. If applicable, the default property is also included.

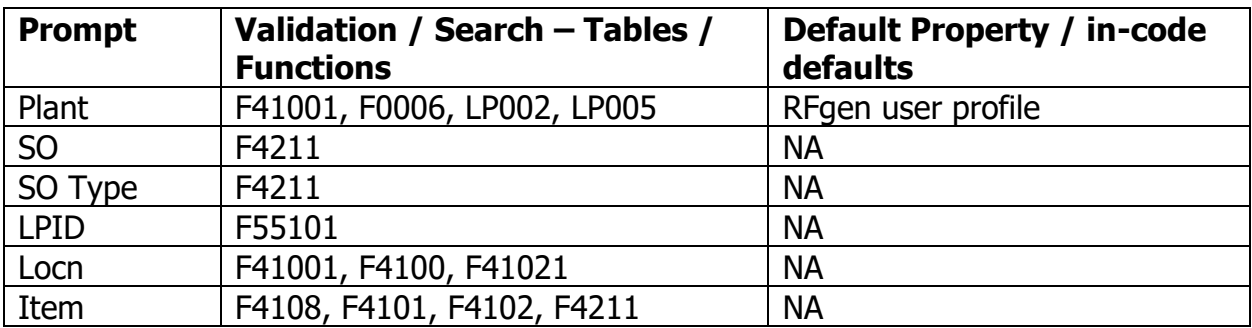

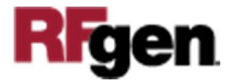